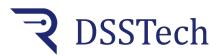

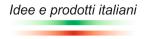

1 quota controller

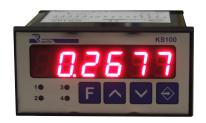

Digital position controller with incremental encoder input by means of its pulse correction coefficient, the instrument adapts each encoder pulse to the desired measurement unit.

An important function is the absolute position value change without performing machine zero: you can set the actual value with the keypad and store the new position with relative visualization.

The measurement can be reset from the terminal board with remote control or from the keypad by simultaneously pressing the two arrow keys on the front

The instrument enables an output when the set value is reached.

Data and parameters are stored on EEprom.

### **Operating mode**

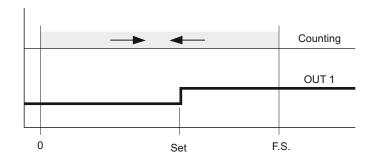

#### **Technical features**

# **Electrical connections**

| Power supply         | 24Vac/dc +/- 10%                            |
|----------------------|---------------------------------------------|
| Absorption           | 4 VA nominal                                |
| Display              | 6 digits H= 13mm                            |
| Full scale max value | from -99999 to 999999                       |
| Resolution           | +/- 1 digit on f.s.                         |
| Count frequency      | 2100Hz on 4 fronts                          |
| Operation conditions | 0 +55°C / 2090% R.U. without condensation   |
| Storage conditions   | -25 +80°C / 2090% R.U. without condensation |
| Mounting             | recessed mounting                           |
| Container            | Black ABS                                   |
| Protection degree    | IP30                                        |

# asotto engineering KS105.1 10 12 13 14 15 **POWER** External 24Vac/dc 24Vdc 24 Vdc

#### **Dimensions**

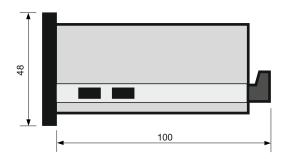

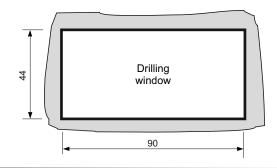

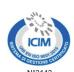

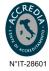

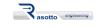

Push-Pull

Sede legale: via dell'Artigianato 3 - 36034 - Malo (VI) - Italy Tel. +390445637541

E-mail: info@dsstech.it

WEB site: www.dsstechautomation.com P.I., C.F., N. Reg. Imprese IT04118980244 Capitale sociale: 10.000,00 Euro i.v.

## KS105.1

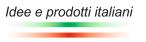

1 quota controller

# **Operation cycle**

When switched on, after displaying the product name and the firmware version, the instrument shows the encoder position value stored when the instrument is switched off. When the set SET threshold value is reached, the output OUT1 is activated and remains active until the displayed value falls below the SET value.

### **Technical parameters programming**

To enter programming press the key, the message appears, press enter the password 569 and using the keys and it will be displayed , confirm with the key represents the decimal point. To change the decimal point position, press the key , put the decimal point in the desired position. As soon as a key is released, the set DP value will flash; to continue with the programming and it will be displayed **COEFF** representing the multiplication coefficient of the encoder pulses. press the key To change the coefficient value press the key and use the keys to enter the desired coefficient value. As soon as a key is released, the set coefficient value will flash; to continue POS with the programming press the key and it will be displayed representing the current position that is shown on the display. To change the current position value, press the key and using the keys enter the desired position value. As soon as a key is released, the set position value will flash; to continue programming, press the key and you will return to the programming beginning ie If you wish to end programming, wait for the display to stop flashing.

#### Set programming

To change the threshold value, press the key on the display will appear Set , press again and the stored Set value will be shown on the display. To change the Set value use the keys and when the desired value is reached, wait for the display to stop flashing to exit programming.

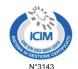

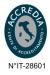

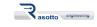

E-mail: info@dsstech.it

WEB site: <a href="https://www.dsstechautomation.com">www.dsstechautomation.com</a> P.I., C.F., N. Reg. Imprese IT04118980244 Capitale sociale: 10.000,00 Euro i.v.

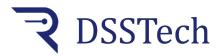

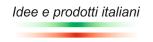

1 quota controller

# **Technical parameters description**

dΡ Decimal point: decimal point that can be positioned in the six display digits.

COEFF Coefficient: multiplication value of encoder pulses according to the following formula:

Coefficient = number of encoder revolution pulses X 100 X dP / revolution quota (min 0.01 max 655.30).

Number of encoder revolution pulses: pulses generated by the encoder in one revolution (see encoder technical data)

Revolution quota: measurement carried out by the machine in one encoder revolution (measured on the machine)

dP: based on the set decimal point position, dP can have the following values

1 if you set the decimal point on the first digit on the right

10 if you set the decimal point on the second digit from the right

100 if you set the decimal point on the third digit from the right

1000 if you set the decimal point on the fourth digit from the right

10000 if you set the decimal point on the fifth digit from the right

With a 1.00 coefficient, the instrument displays the encoder pulses.

POS Actual position: current position shown on display modifiable with the arrow keys (min -99999 max 999999)

Set Output activation threshold: position at which output OUT1 will be activated. (min -99999 max 999999)

together brings the displayed value to zero. Pressing the arrow keys

#### Automatic coefficient calculation

To enter programming press the key

the message

PASS is displayed, press the key

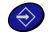

and using the keys

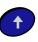

enter the password

375 , confirm with the key

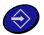

and it will be displayed | PoSIZ.1

PoSIZ.1 represents the machine starting position. Move the machine to a known position and then press

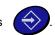

It will be displayed

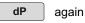

and using the keys

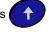

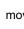

move the decimal point to the desired position.

Press

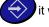

it will be displayed qUotA1

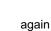

and using

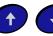

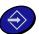

and it will be displayed

PoSIZ.2

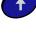

enter the initial quota value,

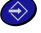

. Move the machine to a second known position and then with

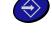

the message qUotA2 will come out, again

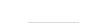

and using the keys

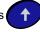

enter the final quota value, press

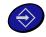

and it will be displayed | CALc.CO | again

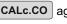

and wait for the automatic coefficient calculation; at the end you will see the

new coefficient value, confirm with

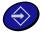

and you will exit the automatic coefficient programming menu.

ATTENTION: if, at the end of the coefficient calculation, the Er.coEF | message will be shown, it means that the calculated value is not between 0.01 and 655.30 (min and max coefficient values). In this case, check if you followed the procedure correctly

and/or check the encoder selection or the quotas to be displayed.

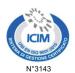

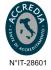

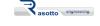

E-mail: info@dsstech.it

WEB site: www.dsstechautomation.com P.I., C.F., N. Reg. Imprese IT04118980244 Capitale sociale: 10.000,00 Euro i.v.

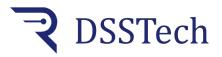

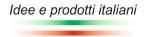

1 quota controller

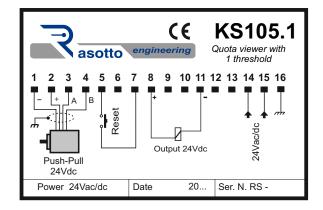

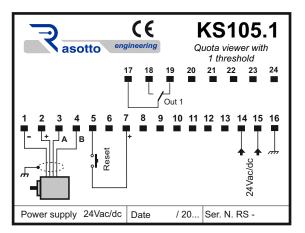

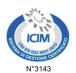

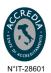

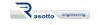

E-mail: info@dsstech.it

WEB site: www.dsstechautomation.com P.I., C.F., N. Reg. Imprese IT04118980244 Capitale sociale: 10.000,00 Euro i.v.